# **Module 4 – General tool knowledge and troubleshooting**

This toolkit is designed for Expert Business Practitioner Exam Aspirants. There are five Modules. Study Each module per week to stick to schedule. Technical Parts of applications are depicted in Videos, you can learn more about them from experience League. You can visit [Get prep](https://experienceleague.adobe.com/docs/certification/program/technical-certifications/aa/aa-expert/aa-e-business.html?lang=en) page to understand the contents and anticipate the learning journey.

This is Expert Exam, Business Practitioner toolkit Module 4. This module contains two sections.

- 1. Analytics Tools Guide
- 2. [Analysis Workspace Overview](#page-6-0)

# **Section 4.1 Analytics Tools Guide**

The Analytics Tools Guide includes information about product features, use cases, task instructions, and best practices for the following Analytics tools:

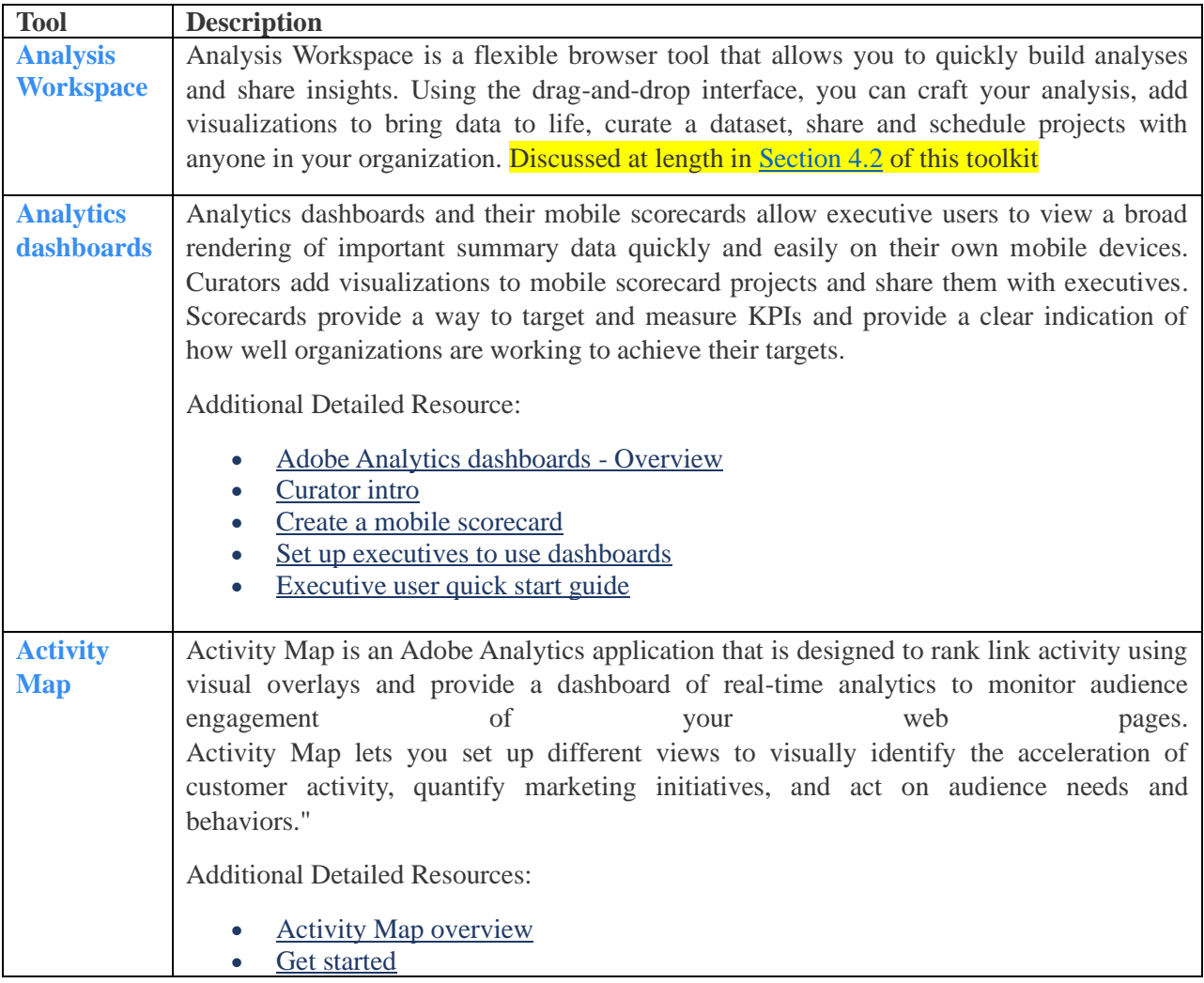

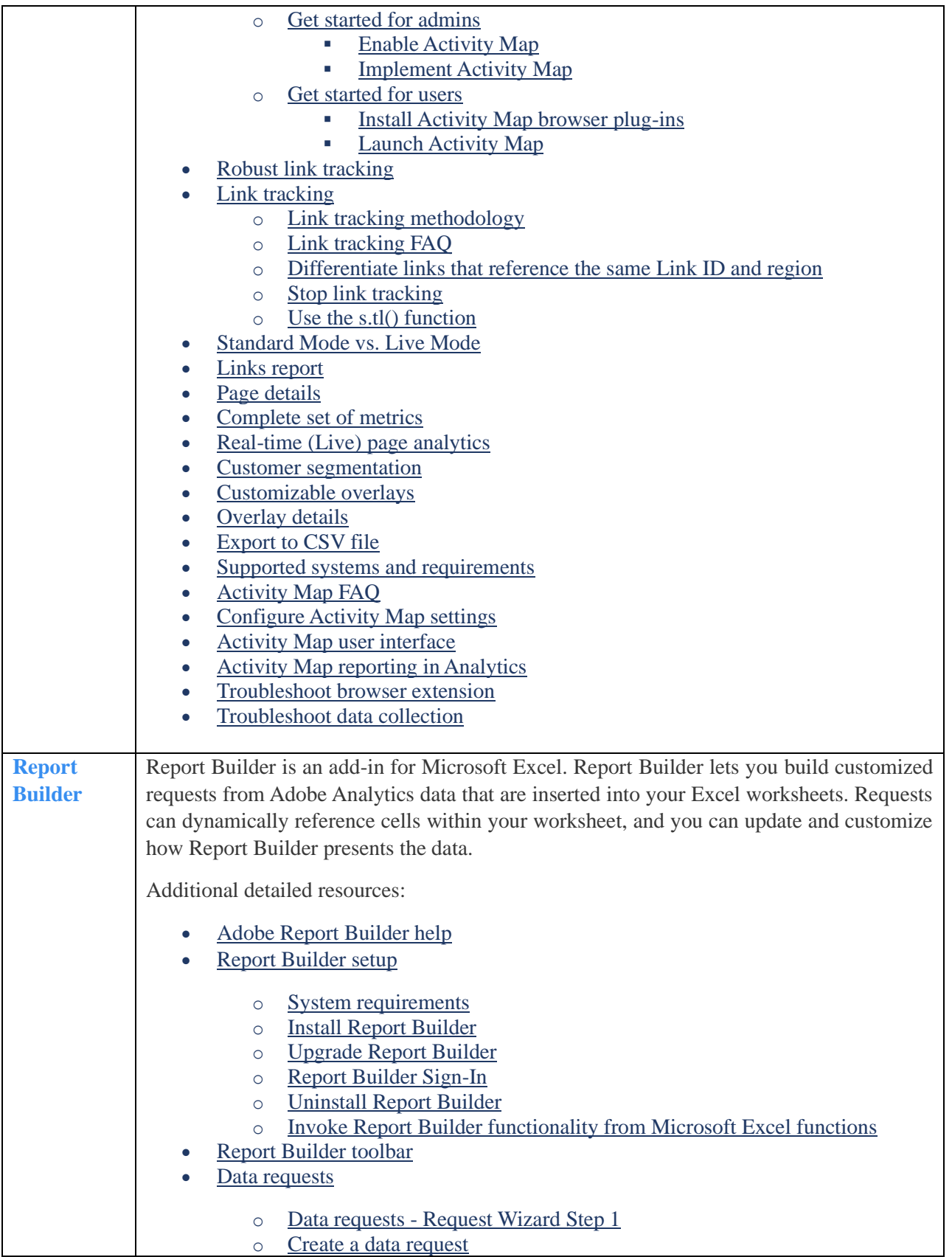

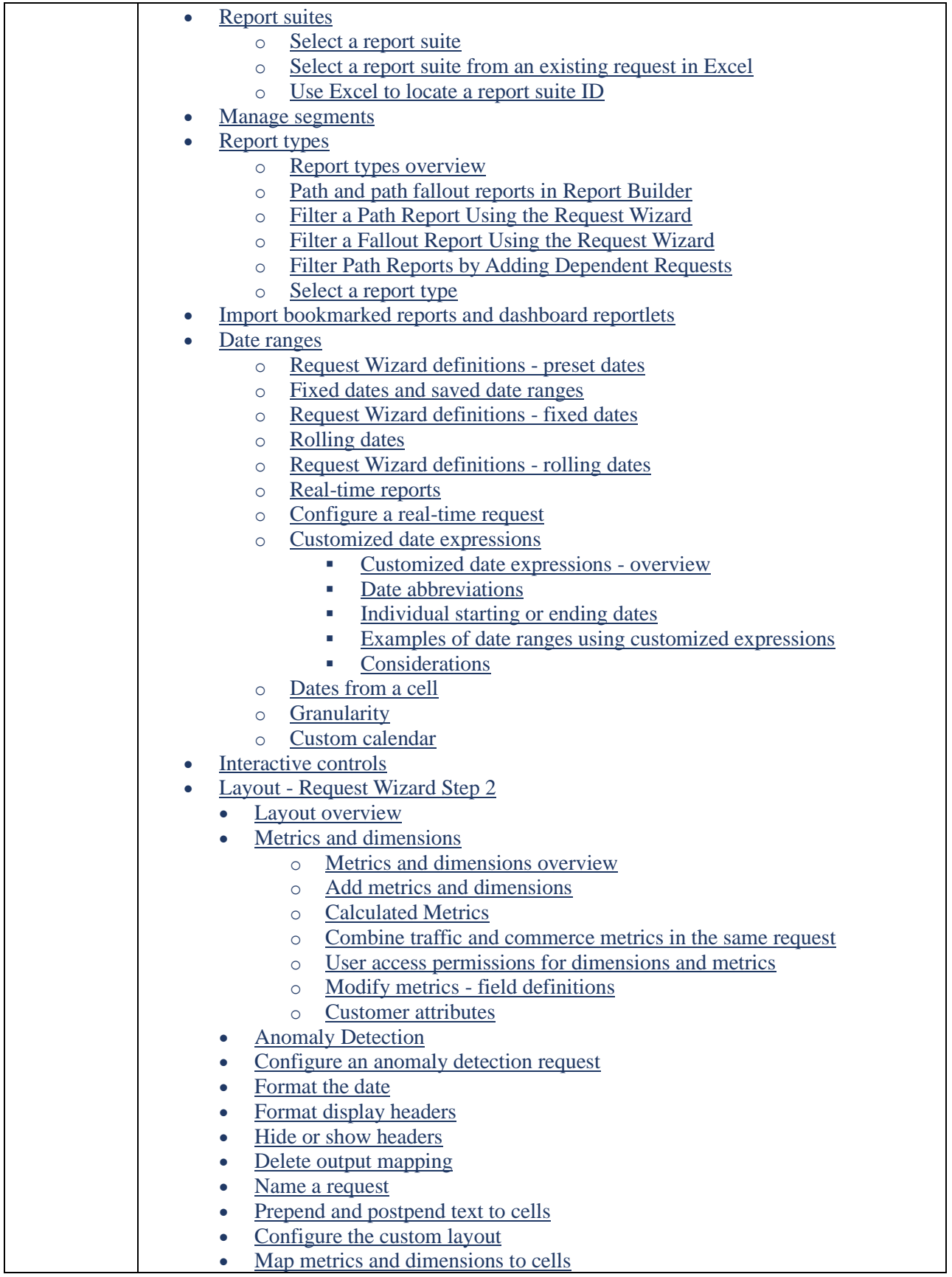

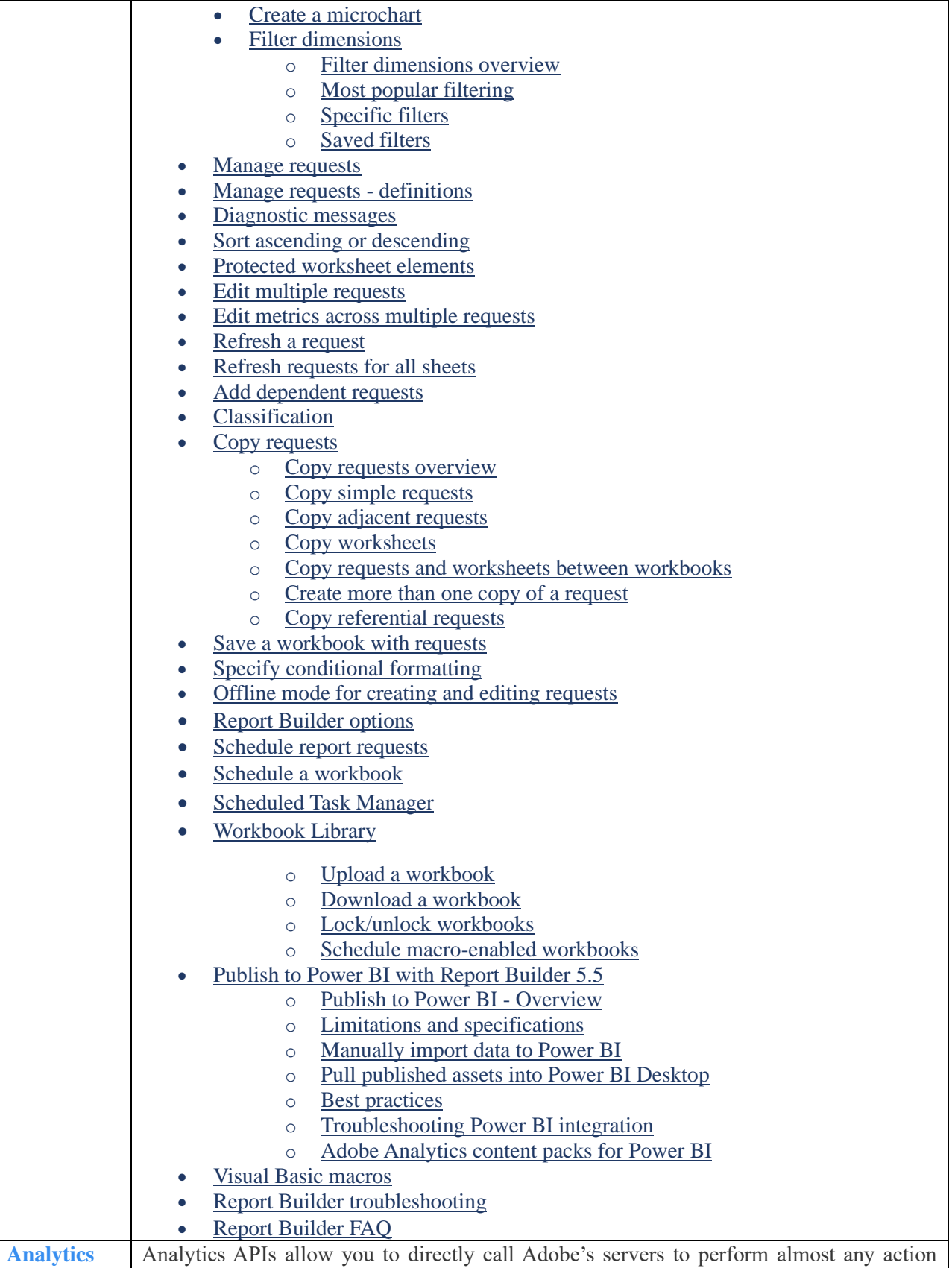

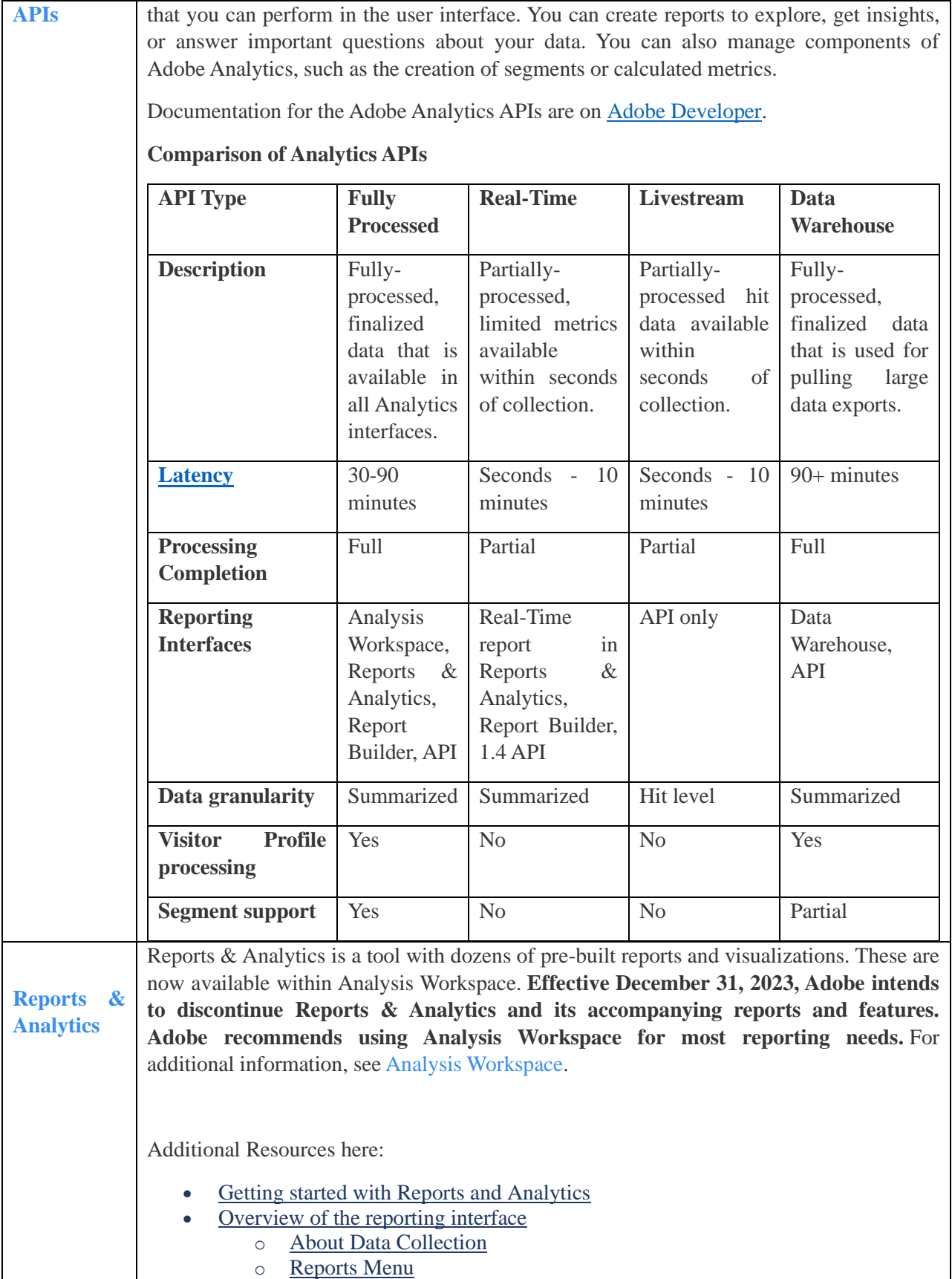

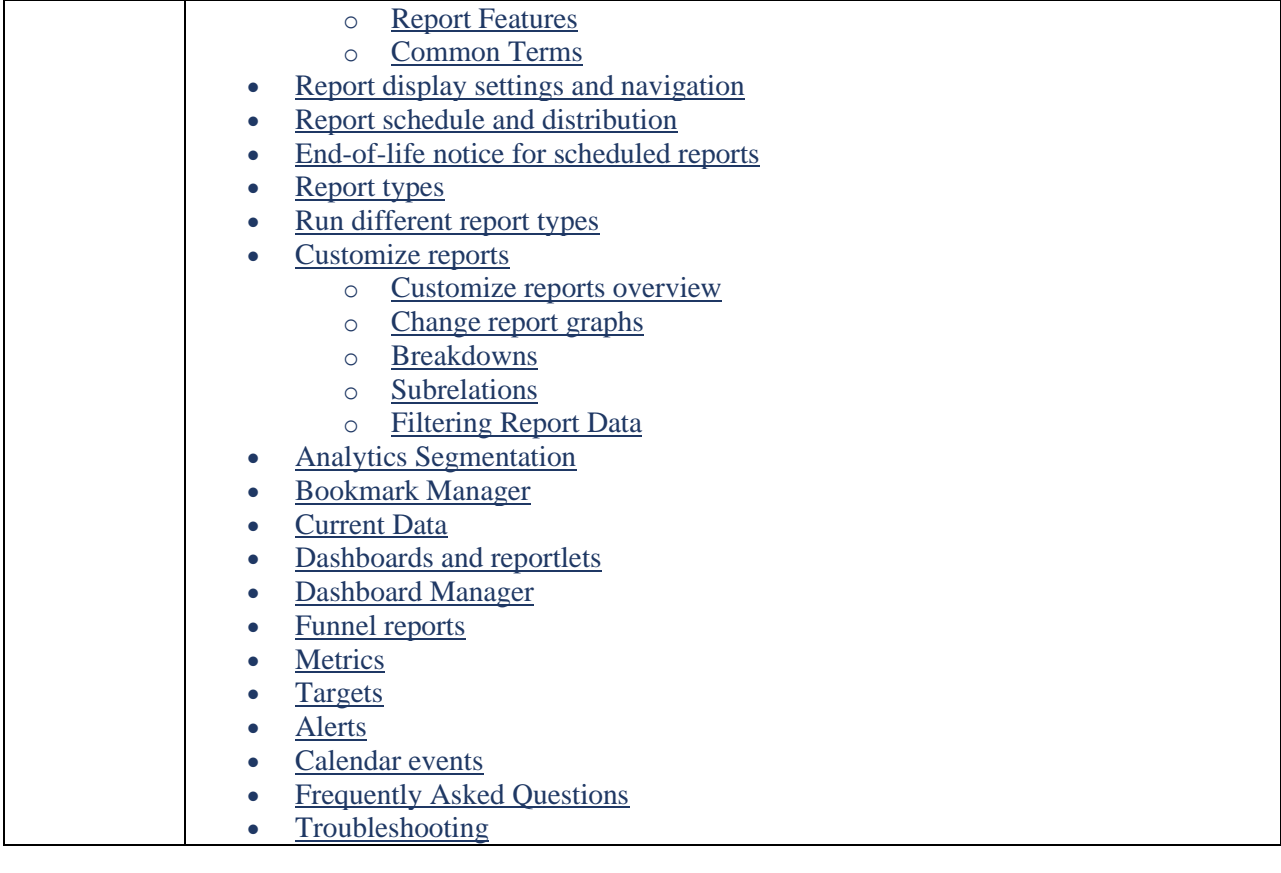

# <span id="page-6-0"></span>**Section 4.2 Analysis Workspace Overview**

Analysis Workspace allows you to quickly build analyses to gather insights and then share those insights with others. Using the drag-and-drop browser interface, you can craft your analysis, add visualizations to bring data to life, curate a dataset, and share and schedule projects with anyone you choose.

# Areas of Analysis Workspace

The following image and accompanying table explain some of the main areas in Analysis Workspace:

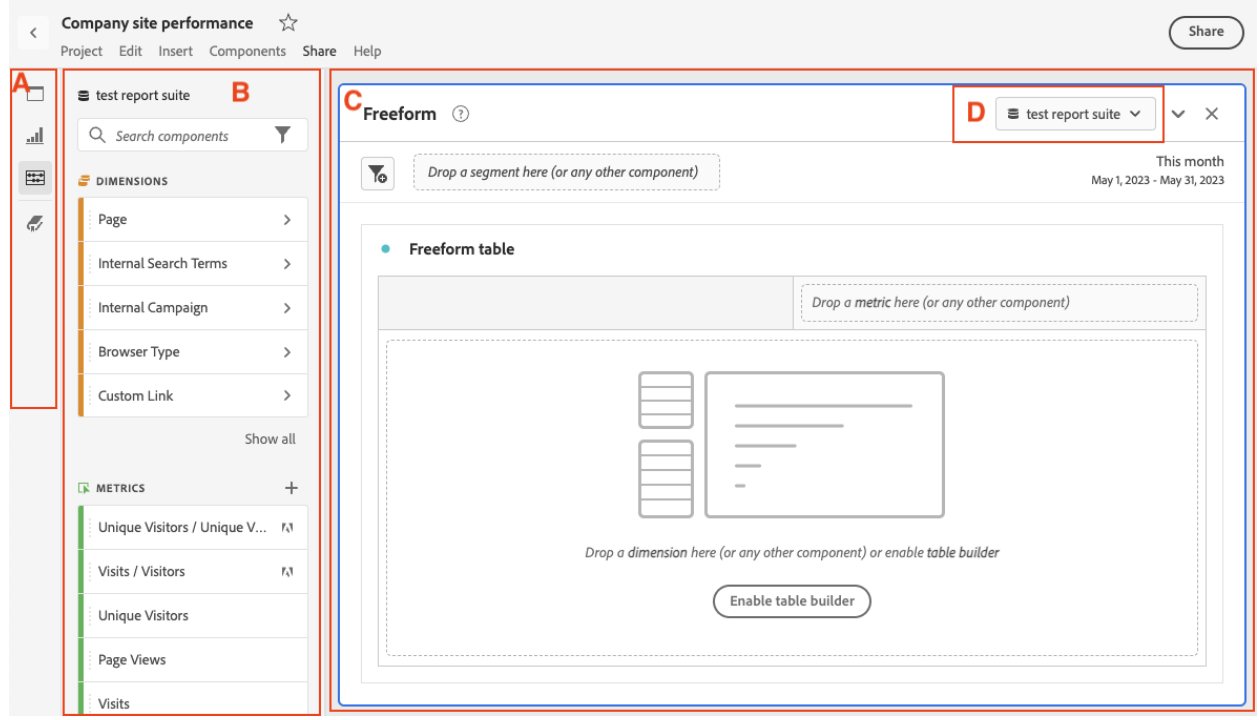

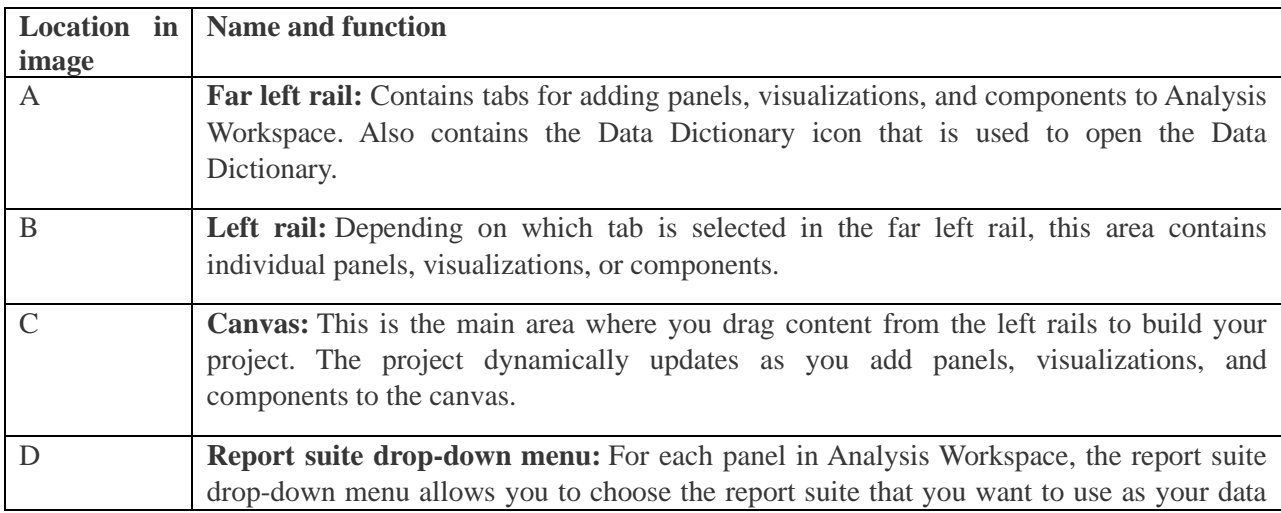

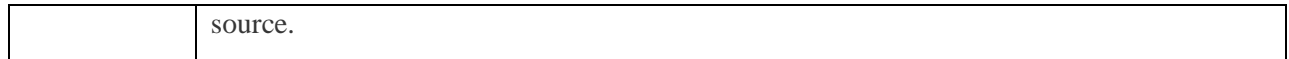

# **4.2.1 Features in Analysis Workspace**

Following are some of the key features available in Analysis Workspace:

## **4.2.1.a Panels**

Panels are used to organize your analysis within a project and can contain many tables & visualizations. Many of the panels provided in Analysis Workspace generate a full set of analyses based on a few user inputs. On the far left rail, select the top **Panels** icon to see a full list of panels available.

To learn more about panels, see [Panels overview.](https://experienceleague.adobe.com/docs/analytics/analyze/analysis-workspace/panels/panels.html?lang=en)

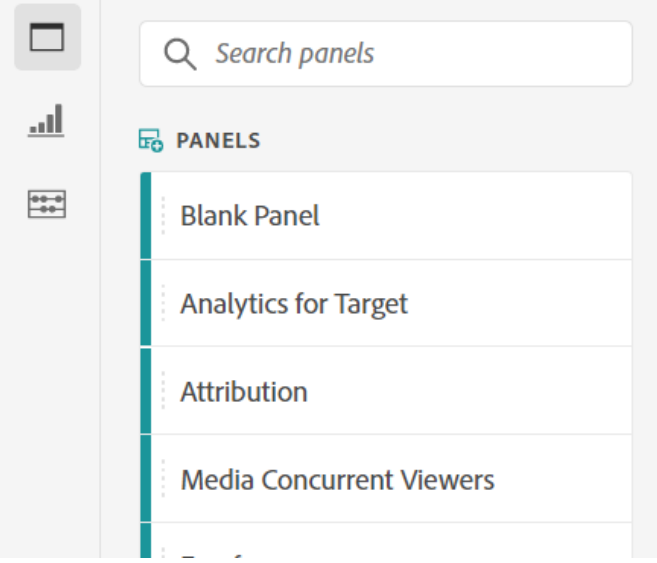

#### **4.2.1.bVisualizations**

**Visualizations**, such as a bar or line chart, can be used to visually bring data to life. On the far left rail, select the middle **Visualizations** icon to see the full list of visualizations available.

To learn more about visualizations, see [Visualizations overview.](https://experienceleague.adobe.com/docs/analytics/analyze/analysis-workspace/visualizations/freeform-analysis-visualizations.html?lang=en)

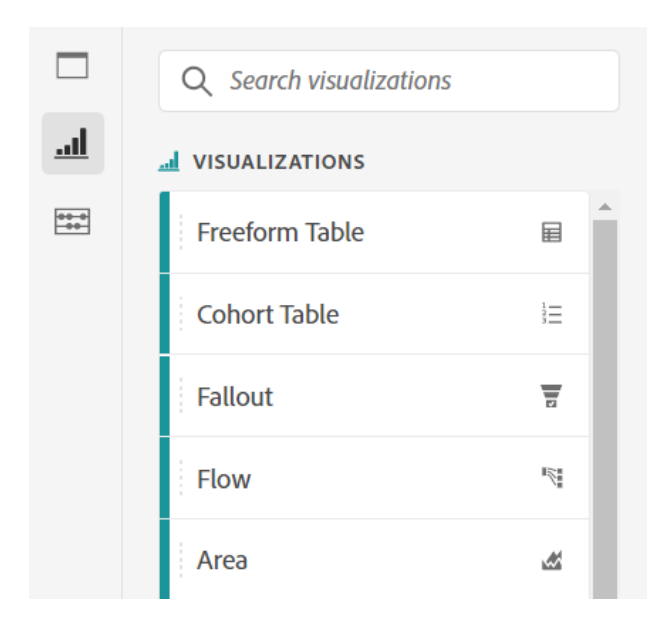

# **4.2.1.c Components**

Components in Analysis Workspace consist of the following:

- Dimensions
- Metrics
- Segments
- Date ranges

To learn more about each of these component types, see [Components overview.](https://experienceleague.adobe.com/docs/analytics/analyze/analysis-workspace/components/analysis-workspace-components.html?lang=en)

Each of these component types can be added to a visualization (such as a Freeform table) to start answering your business questions.

After you understand component terminology, you can drag components into visualizations (including Freeform tables) to **build** your analysis.

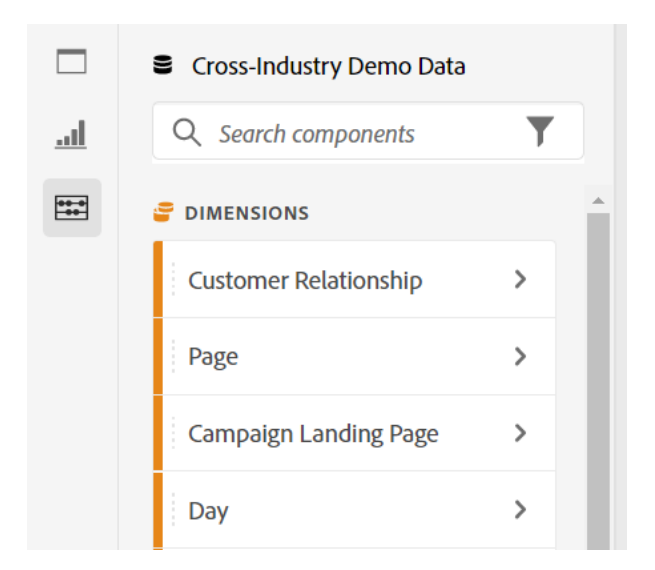

# **4.2.1.d Data Dictionary**

The Data Dictionary in Analysis Workspace helps both users and administrators keep track of and better understand the components in their Analytics environment.

To learn more about the Data Dictionary, see [Data Dictionary overview.](https://experienceleague.adobe.com/docs/analytics/analyze/analysis-workspace/components/data-dictionary/data-dictionary-overview.html?lang=en)

#### **4.2.1.d Data Sources**

Synchronizing visualizations lets you control which data table or data source corresponds to a visualization. Here is more information on how you can [manage data sources.](https://experienceleague.adobe.com/docs/analytics/analyze/analysis-workspace/visualizations/t-sync-visualization.html?lang=en)

# **4.2.2 Start using Analysis Workspace**

#### **4.2.2.a Log in to Adobe Analytics**

To start using Analysis Workspace, log in to Adobe Analytics by going to [experience.adobe.com/analytics.](https://experience.adobe.com/analytics) The Projects page of Analysis Workspace is shown by default. If a specific project has been selected for you, that project is shown by default.

#### **4.2.2.b Create a project**

An analysis in Analysis Workspace is referred to as a [project.](https://experienceleague.adobe.com/docs/analytics/analyze/analysis-workspace/build-workspace-project/freeform-overview.html?lang=en)

You can create a project in Analysis Workspace as described in [Create projects.](https://experienceleague.adobe.com/docs/analytics/analyze/analysis-workspace/build-workspace-project/create-projects.html?lang=en)

Projects can be organized into folders and subfolders, as described in [Folders in Analysis Workspace.](https://experienceleague.adobe.com/docs/analytics/analyze/analysis-workspace/build-workspace-project/workspace-folders/about-folders.html?lang=en)

#### **4.2.2.c Save and share a project**

As you create an analysis in Analysis Workspace, your work is [automatically saved.](https://experienceleague.adobe.com/docs/analytics/analyze/analysis-workspace/build-workspace-project/save-projects.html?lang=en)

When you finish building out the project and it's gathering actionable insights, the project is ready to be consumed by others. You can share the project with users and groups in your organization, or even with people outside your organization. For information about sharing a project, see [Share projects.](https://experienceleague.adobe.com/docs/analytics/analyze/analysis-workspace/curate-share/share-projects.html?lang=en)

**Extra help docs:**

- Adobe offers hundreds of [Analytics video training tutorials.](https://experienceleague.adobe.com/docs/analytics-learn/tutorials/overview.html?lang=en)
- See [Adobe Experience Cloud release notes](https://experienceleague.adobe.com/docs/release-notes/experience-cloud/current.html?lang=en#analytics) for updates about new features.
- A great way to become acquainted with Analysis Workspace is through the Analysis Workspace Training Tutorial template. This template walks you through common terminology and steps for building your first analysis in Workspace. To begin the tutorial:
	- 1. On the **Workspace** tab in Adobe Analytics, select **Learning** on the left.

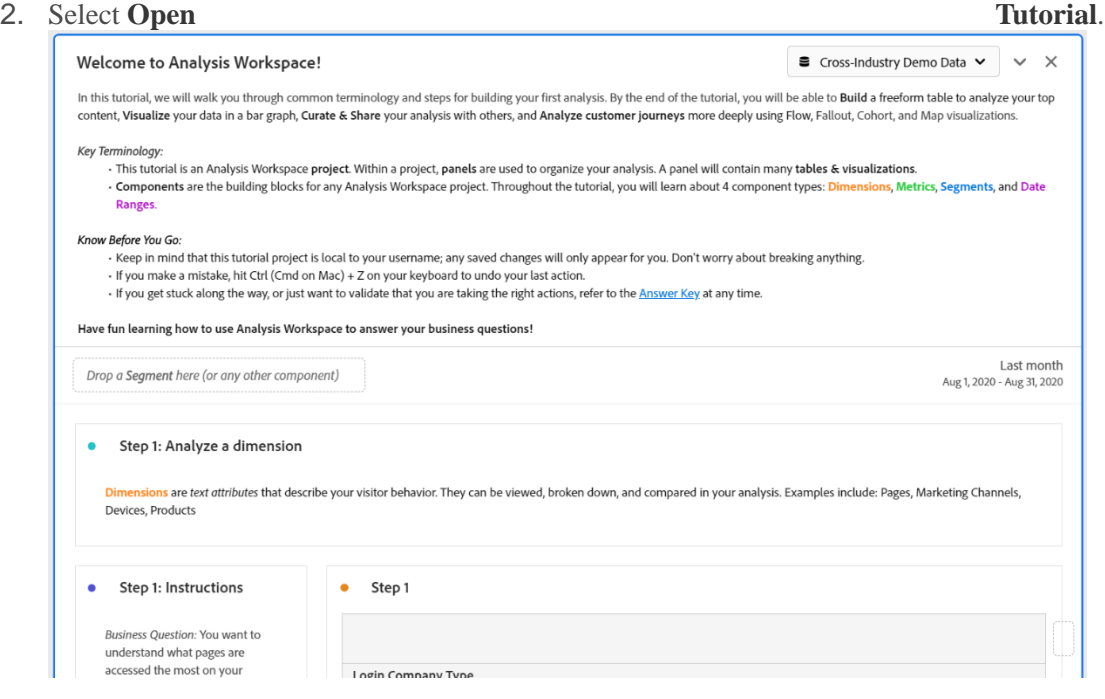

# **Additional Detailed Resource (Very Important):**

- [Analysis Workspace overview](https://experienceleague.adobe.com/docs/analytics/analyze/analysis-workspace/home.html?lang=en)
- [What's New in Analysis Workspace](https://experienceleague.adobe.com/docs/analytics/analyze/analysis-workspace/new-features-in-analysis-workspace.html?lang=en)
- **[Projects](https://experienceleague.adobe.com/docs/analytics/analyze/home.html?lang=en#build-workspace-project)** 
	- o [Projects overview](https://experienceleague.adobe.com/docs/analytics/analyze/analysis-workspace/build-workspace-project/freeform-overview.html?lang=en)
	- o [Create projects](https://experienceleague.adobe.com/docs/analytics/analyze/analysis-workspace/build-workspace-project/create-projects.html?lang=en)
	- o [Save projects](https://experienceleague.adobe.com/docs/analytics/analyze/analysis-workspace/build-workspace-project/save-projects.html?lang=en)
	- o [Folders in Workspace](https://experienceleague.adobe.com/docs/analytics/analyze/home.html?lang=en#workspace-folders)
		- [About Folders in Workspace](https://experienceleague.adobe.com/docs/analytics/analyze/analysis-workspace/build-workspace-project/workspace-folders/about-folders.html?lang=en)
		- [Create Folders and Subfolders](https://experienceleague.adobe.com/docs/analytics/analyze/analysis-workspace/build-workspace-project/workspace-folders/create-folders.html?lang=en)
		- [Delete Folders](https://experienceleague.adobe.com/docs/analytics/analyze/analysis-workspace/build-workspace-project/workspace-folders/delete-folders.html?lang=en)
		- [Add Projects](https://experienceleague.adobe.com/docs/analytics/analyze/analysis-workspace/build-workspace-project/workspace-folders/add-projects.html?lang=en)
		- [Remove a Project](https://experienceleague.adobe.com/docs/analytics/analyze/analysis-workspace/build-workspace-project/workspace-folders/remove-projects.html?lang=en)
		- [Save a New Project](https://experienceleague.adobe.com/docs/analytics/analyze/analysis-workspace/build-workspace-project/workspace-folders/save-new-project-folder.html?lang=en)
	- o [Templates](https://experienceleague.adobe.com/docs/analytics/analyze/analysis-workspace/build-workspace-project/starter-projects.html?lang=en)
	- o [Multiple report suites](https://experienceleague.adobe.com/docs/analytics/analyze/analysis-workspace/build-workspace-project/multiple-report-suites.html?lang=en)
	- o [Hotkeys \(Shortcuts\)](https://experienceleague.adobe.com/docs/analytics/analyze/analysis-workspace/build-workspace-project/fa-shortcut-keys.html?lang=en)
	- o [Color Palettes](https://experienceleague.adobe.com/docs/analytics/analyze/analysis-workspace/build-workspace-project/color-palettes.html?lang=en)
- o [View Density](https://experienceleague.adobe.com/docs/analytics/analyze/analysis-workspace/build-workspace-project/view-density.html?lang=en)
- **[Components](https://experienceleague.adobe.com/docs/analytics/analyze/home.html?lang=en#components)** 
	- o [Components overview](https://experienceleague.adobe.com/docs/analytics/analyze/analysis-workspace/components/analysis-workspace-components.html?lang=en)
	- o [Add component descriptions](https://experienceleague.adobe.com/docs/analytics/analyze/analysis-workspace/components/add-component-descriptions.html?lang=en)
	- o [Annotations](https://experienceleague.adobe.com/docs/analytics/analyze/home.html?lang=en#annotations)
		- **•** [Annotations overview](https://experienceleague.adobe.com/docs/analytics/analyze/analysis-workspace/components/annotations/overview.html?lang=en)
		- [Create annotations](https://experienceleague.adobe.com/docs/analytics/analyze/analysis-workspace/components/annotations/create-annotations.html?lang=en)
		- [Manage annotations](https://experienceleague.adobe.com/docs/analytics/analyze/analysis-workspace/components/annotations/manage-annotations.html?lang=en)
		- **•** [View annotations](https://experienceleague.adobe.com/docs/analytics/analyze/analysis-workspace/components/annotations/view-annotations.html?lang=en)
		- [Mobile annotations](https://experienceleague.adobe.com/docs/analytics/analyze/analysis-workspace/components/annotations/mobile-annotations.html?lang=en)
	- o [Dimensions](https://experienceleague.adobe.com/docs/analytics/analyze/home.html?lang=en#dimensions)
		- **•** [Preview dimensions](https://experienceleague.adobe.com/docs/analytics/analyze/analysis-workspace/components/dimensions/view-dimensions.html?lang=en)
		- **Example 1** [Break down dimensions](https://experienceleague.adobe.com/docs/analytics/analyze/analysis-workspace/components/dimensions/t-breakdown-fa.html?lang=en)
		- **•** [Time-parting dimensions](https://experienceleague.adobe.com/docs/analytics/analyze/analysis-workspace/components/dimensions/time-parting-dimensions.html?lang=en)
	- o [Metrics](https://experienceleague.adobe.com/docs/analytics/analyze/analysis-workspace/components/apply-create-metrics.html?lang=en)
	- o [Segments](https://experienceleague.adobe.com/docs/analytics/analyze/home.html?lang=en#segments)
		- [Create segments](https://experienceleague.adobe.com/docs/analytics/analyze/analysis-workspace/components/segments/t-freeform-project-segment.html?lang=en)
		- [Quick segments](https://experienceleague.adobe.com/docs/analytics/analyze/analysis-workspace/components/segments/quick-segments.html?lang=en)
	- o [Calendar and date ranges](https://experienceleague.adobe.com/docs/analytics/analyze/home.html?lang=en#calendar-date-ranges)
		- [Calendar and date ranges overview](https://experienceleague.adobe.com/docs/analytics/analyze/analysis-workspace/components/calendar-date-ranges/calendar.html?lang=en)
		- [Create custom date ranges](https://experienceleague.adobe.com/docs/analytics/analyze/analysis-workspace/components/calendar-date-ranges/custom-date-ranges.html?lang=en)
		- [Date comparison](https://experienceleague.adobe.com/docs/analytics/analyze/analysis-workspace/components/calendar-date-ranges/time-comparison.html?lang=en)
	- o [Data Dictionary](https://experienceleague.adobe.com/docs/analytics/analyze/home.html?lang=en#data-dictionary)
		- [Data Dictionary overview](https://experienceleague.adobe.com/docs/analytics/analyze/analysis-workspace/components/data-dictionary/data-dictionary-overview.html?lang=en)
		- [View component information in the Data Dictionary](https://experienceleague.adobe.com/docs/analytics/analyze/analysis-workspace/components/data-dictionary/view-data-dictionary.html?lang=en)
		- **[Edit component entries in the Data Dictionary](https://experienceleague.adobe.com/docs/analytics/analyze/analysis-workspace/components/data-dictionary/edit-entries-data-dictionary.html?lang=en)**
		- **■** [Monitor Data Dictionary health](https://experienceleague.adobe.com/docs/analytics/analyze/analysis-workspace/components/data-dictionary/monitor-data-dictionary-health.html?lang=en)
- [Visualizations](https://experienceleague.adobe.com/docs/analytics/analyze/home.html?lang=en#visualizations)
	- o [Visualizations overview](https://experienceleague.adobe.com/docs/analytics/analyze/analysis-workspace/visualizations/freeform-analysis-visualizations.html?lang=en)
	- o [Manage data sources](https://experienceleague.adobe.com/docs/analytics/analyze/analysis-workspace/visualizations/t-sync-visualization.html?lang=en)
	- o [Freeform table](https://experienceleague.adobe.com/docs/analytics/analyze/home.html?lang=en#freeform-table)
		- **•** [Freeform table](https://experienceleague.adobe.com/docs/analytics/analyze/analysis-workspace/visualizations/freeform-table/freeform-table.html?lang=en)
		- [Column and row settings](https://experienceleague.adobe.com/docs/analytics/analyze/home.html?lang=en#column-row-settings)
			- [Column settings](https://experienceleague.adobe.com/docs/analytics/analyze/analysis-workspace/visualizations/freeform-table/column-row-settings/column-settings.html?lang=en)
			- [Row settings](https://experienceleague.adobe.com/docs/analytics/analyze/analysis-workspace/visualizations/freeform-table/column-row-settings/table-settings.html?lang=en)
			- **•** [Dynamic vs. Static items](https://experienceleague.adobe.com/docs/analytics/analyze/analysis-workspace/visualizations/freeform-table/column-row-settings/manual-vs-dynamic-rows.html?lang=en)
		- [Filter and sort tables](https://experienceleague.adobe.com/docs/analytics/analyze/analysis-workspace/visualizations/freeform-table/filter-and-sort.html?lang=en)
		- [Workspace Totals](https://experienceleague.adobe.com/docs/analytics/analyze/analysis-workspace/visualizations/freeform-table/workspace-totals.html?lang=en)
	- o [Cohort Table](https://experienceleague.adobe.com/docs/analytics/analyze/home.html?lang=en#cohort-table)
		- [What is Cohort Analysis?](https://experienceleague.adobe.com/docs/analytics/analyze/analysis-workspace/visualizations/cohort-table/cohort-analysis.html?lang=en)
		- [Configure a Cohort Analysis report](https://experienceleague.adobe.com/docs/analytics/analyze/analysis-workspace/visualizations/cohort-table/t-cohort.html?lang=en)
		- [Cohort Analysis use cases](https://experienceleague.adobe.com/docs/analytics/analyze/analysis-workspace/visualizations/cohort-table/cohort-use-cases.html?lang=en)
	- o [Fallout](https://experienceleague.adobe.com/docs/analytics/analyze/home.html?lang=en#fallout)
		- **•** [Fallout overview](https://experienceleague.adobe.com/docs/analytics/analyze/analysis-workspace/visualizations/fallout/fallout-flow.html?lang=en)
		- [Configure a fallout visualization](https://experienceleague.adobe.com/docs/analytics/analyze/analysis-workspace/visualizations/fallout/configuring-fallout.html?lang=en)
		- [Multi-dimensional fallout](https://experienceleague.adobe.com/docs/analytics/analyze/analysis-workspace/visualizations/fallout/configuring-interdimensional-fallout.html?lang=en)
		- [Apply segments in fallout analysis](https://experienceleague.adobe.com/docs/analytics/analyze/analysis-workspace/visualizations/fallout/compare-segments-fallout.html?lang=en)
	- o [Flow](https://experienceleague.adobe.com/docs/analytics/analyze/home.html?lang=en#flow)
		- **•** [Flow overview](https://experienceleague.adobe.com/docs/analytics/analyze/analysis-workspace/visualizations/flow/flow.html?lang=en)
		- [Configure a flow visualization](https://experienceleague.adobe.com/docs/analytics/analyze/analysis-workspace/visualizations/flow/create-flow.html?lang=en)
		- **•** [Inter-dimensional flows](https://experienceleague.adobe.com/docs/analytics/analyze/analysis-workspace/visualizations/flow/multi-dimensional-flow.html?lang=en)
- o [Area and area stacked](https://experienceleague.adobe.com/docs/analytics/analyze/analysis-workspace/visualizations/area.html?lang=en)
- o [Bar and bar stacked](https://experienceleague.adobe.com/docs/analytics/analyze/analysis-workspace/visualizations/bar.html?lang=en)
- o [Bullet graph](https://experienceleague.adobe.com/docs/analytics/analyze/analysis-workspace/visualizations/bullet-graph.html?lang=en)
- o [Combo chart](https://experienceleague.adobe.com/docs/analytics/analyze/analysis-workspace/visualizations/combo-charts.html?lang=en)
- o [Donut](https://experienceleague.adobe.com/docs/analytics/analyze/analysis-workspace/visualizations/donut.html?lang=en)
- o [Histogram](https://experienceleague.adobe.com/docs/analytics/analyze/analysis-workspace/visualizations/histogram.html?lang=en)
- o [Horizontal Bar and Horizontal Bar Stacked](https://experienceleague.adobe.com/docs/analytics/analyze/analysis-workspace/visualizations/horizontal-bar.html?lang=en)
- o [Key metric summary](https://experienceleague.adobe.com/docs/analytics/analyze/analysis-workspace/visualizations/key-metric.html?lang=en)
- o [Line](https://experienceleague.adobe.com/docs/analytics/analyze/analysis-workspace/visualizations/line.html?lang=en)
- o [Map](https://experienceleague.adobe.com/docs/analytics/analyze/analysis-workspace/visualizations/map-visualization.html?lang=en)
- o [Scatterplot](https://experienceleague.adobe.com/docs/analytics/analyze/analysis-workspace/visualizations/scatterplot.html?lang=en)
- o [Summary Number and Summary Change](https://experienceleague.adobe.com/docs/analytics/analyze/analysis-workspace/visualizations/summary-number-change.html?lang=en)
- o [Text](https://experienceleague.adobe.com/docs/analytics/analyze/analysis-workspace/visualizations/text.html?lang=en)
- o [Tree map](https://experienceleague.adobe.com/docs/analytics/analyze/analysis-workspace/visualizations/treemap.html?lang=en)
- o [Venn](https://experienceleague.adobe.com/docs/analytics/analyze/analysis-workspace/visualizations/venn.html?lang=en)
- [Panels](https://experienceleague.adobe.com/docs/analytics/analyze/home.html?lang=en#panels)
	- o [Panels overview](https://experienceleague.adobe.com/docs/analytics/analyze/analysis-workspace/panels/panels.html?lang=en)
	- o [Analytics for Target \(A4T\) panel](https://experienceleague.adobe.com/docs/analytics/analyze/analysis-workspace/panels/a4t-panel.html?lang=en)
	- o [Attribution panel](https://experienceleague.adobe.com/docs/analytics/analyze/analysis-workspace/panels/attribution.html?lang=en)
	- o [Blank panel](https://experienceleague.adobe.com/docs/analytics/analyze/analysis-workspace/panels/blank-panel.html?lang=en)
	- o [Freeform panel](https://experienceleague.adobe.com/docs/analytics/analyze/analysis-workspace/panels/freeform-panel.html?lang=en)
	- o [Media Average Minute Audience panel](https://experienceleague.adobe.com/docs/analytics/analyze/analysis-workspace/panels/average-minute-audience-panel.html?lang=en)
	- o [Media Concurrent Viewers panel](https://experienceleague.adobe.com/docs/analytics/analyze/analysis-workspace/panels/media-concurrent-viewers.html?lang=en)
	- o [Media Playback Time Spent](https://experienceleague.adobe.com/docs/analytics/analyze/home.html?lang=en#media-playback-timespent)
		- **•** [Overview](https://experienceleague.adobe.com/docs/analytics/analyze/analysis-workspace/panels/media-playback-timespent/media-playback-time-spent.html?lang=en)
		- **•** [Input and Output Settings](https://experienceleague.adobe.com/docs/analytics/analyze/analysis-workspace/panels/media-playback-timespent/panel-inputs-outputs.html?lang=en)
		- [FAQs](https://experienceleague.adobe.com/docs/analytics/analyze/analysis-workspace/panels/media-playback-timespent/faqs.html?lang=en)
	- o [Next or previous item panel](https://experienceleague.adobe.com/docs/analytics/analyze/analysis-workspace/panels/next-previous.html?lang=en)
	- o [Page summary panel](https://experienceleague.adobe.com/docs/analytics/analyze/analysis-workspace/panels/page-summary.html?lang=en)
	- o [Quick Insights panel](https://experienceleague.adobe.com/docs/analytics/analyze/analysis-workspace/panels/quickinsight.html?lang=en)
	- o [Segment comparison panel](https://experienceleague.adobe.com/docs/analytics/analyze/home.html?lang=en#segment-comparison)
		- **•** [Segment comparison overview](https://experienceleague.adobe.com/docs/analytics/analyze/analysis-workspace/panels/segment-comparison/segment-comparison.html?lang=en)
		- **Example 1** [Segment comparison use cases](https://experienceleague.adobe.com/docs/analytics/analyze/analysis-workspace/panels/segment-comparison/segment-compare-use-cases.html?lang=en)
		- [Statistical tests used in segment comparison](https://experienceleague.adobe.com/docs/analytics/analyze/analysis-workspace/panels/segment-comparison/statistical-test.html?lang=en)
	- [Curate, Share, and Schedule projects](https://experienceleague.adobe.com/docs/analytics/analyze/home.html?lang=en#curate-share)
		- o [Share menu](https://experienceleague.adobe.com/docs/analytics/analyze/analysis-workspace/curate-share/send-schedule-files.html?lang=en)
		- o [Curate projects](https://experienceleague.adobe.com/docs/analytics/analyze/analysis-workspace/curate-share/curate.html?lang=en)
		- o [Share projects](https://experienceleague.adobe.com/docs/analytics/analyze/analysis-workspace/curate-share/share-projects.html?lang=en)
		- o [Create shareable links](https://experienceleague.adobe.com/docs/analytics/analyze/analysis-workspace/curate-share/shareable-links.html?lang=en)
		- o [View-only projects](https://experienceleague.adobe.com/docs/analytics/analyze/analysis-workspace/curate-share/view-only-projects.html?lang=en)
		- o [Download PDF or CSV files](https://experienceleague.adobe.com/docs/analytics/analyze/analysis-workspace/curate-share/download-send.html?lang=en)
		- o [Schedule projects](https://experienceleague.adobe.com/docs/analytics/analyze/analysis-workspace/curate-share/t-schedule-report.html?lang=en)
- [Attribution IQ](https://experienceleague.adobe.com/docs/analytics/analyze/home.html?lang=en#attribution)
	- o [Attribution overview](https://experienceleague.adobe.com/docs/analytics/analyze/analysis-workspace/attribution/overview.html?lang=en)
	- o [Attribution models and lookback windows](https://experienceleague.adobe.com/docs/analytics/analyze/analysis-workspace/attribution/models.html?lang=en)
	- o [Algorithmic attribution](https://experienceleague.adobe.com/docs/analytics/analyze/analysis-workspace/attribution/algorithmic.html?lang=en)
	- o [Attribution best practices](https://experienceleague.adobe.com/docs/analytics/analyze/analysis-workspace/attribution/best-practices.html?lang=en)
	- o [FAQ](https://experienceleague.adobe.com/docs/analytics/analyze/analysis-workspace/attribution/faq.html?lang=en)
	- Journey IO
- [Segment IQ](https://experienceleague.adobe.com/docs/analytics/analyze/analysis-workspace/segment-iq.html?lang=en)
- [Virtual Analyst](https://experienceleague.adobe.com/docs/analytics/analyze/home.html?lang=en#virtual-analyst)
- o [Virtual Analyst overview](https://experienceleague.adobe.com/docs/analytics/analyze/analysis-workspace/virtual-analyst/overview.html?lang=en)
- o [Anomaly Detection](https://experienceleague.adobe.com/docs/analytics/analyze/home.html?lang=en#anomaly-detection)
	- **•** [Anomaly Detection overview](https://experienceleague.adobe.com/docs/analytics/analyze/analysis-workspace/virtual-analyst/anomaly-detection/anomaly-detection.html?lang=en)
	- [View anomalies in Analysis Workspace](https://experienceleague.adobe.com/docs/analytics/analyze/analysis-workspace/virtual-analyst/anomaly-detection/view-anomalies.html?lang=en)
	- **•** [Turn off anomaly detection](https://experienceleague.adobe.com/docs/analytics/analyze/analysis-workspace/virtual-analyst/anomaly-detection/anomaly-detection-turnoff.html?lang=en)
	- **•** [Statistical techniques used in anomaly detection](https://experienceleague.adobe.com/docs/analytics/analyze/analysis-workspace/virtual-analyst/anomaly-detection/statistics-anomaly-detection.html?lang=en)
- o [Contribution Analysis](https://experienceleague.adobe.com/docs/analytics/analyze/home.html?lang=en#contribution-analysis)
	- **[Contribution Analysis overview](https://experienceleague.adobe.com/docs/analytics/analyze/analysis-workspace/virtual-analyst/contribution-analysis/ca-tokens.html?lang=en)**
	- [Run Contribution Analysis](https://experienceleague.adobe.com/docs/analytics/analyze/analysis-workspace/virtual-analyst/contribution-analysis/run-contribution-analysis.html?lang=en)
	- **Example 1** [Statistical techniques used in Contribution Analysis](https://experienceleague.adobe.com/docs/analytics/analyze/analysis-workspace/virtual-analyst/contribution-analysis/statistics-contribution-analysis.html?lang=en)
- o [Intelligent Alerts](https://experienceleague.adobe.com/docs/analytics/analyze/home.html?lang=en#intelligent-alerts)
	- **[Intelligent Alerts overview](https://experienceleague.adobe.com/docs/analytics/analyze/analysis-workspace/virtual-analyst/intelligent-alerts/intellligent-alerts.html?lang=en)**
	- **•** [Alert Builder](https://experienceleague.adobe.com/docs/analytics/analyze/analysis-workspace/virtual-analyst/intelligent-alerts/alert-builder.html?lang=en)
	- [Alert Manager](https://experienceleague.adobe.com/docs/analytics/analyze/analysis-workspace/virtual-analyst/intelligent-alerts/alert-manager.html?lang=en)
	- **•** [Intelligent Alerts -](https://experienceleague.adobe.com/docs/analytics/analyze/analysis-workspace/virtual-analyst/intelligent-alerts/alerts-use-cases.html?lang=en) use cases
- [User preferences](https://experienceleague.adobe.com/docs/analytics/analyze/analysis-workspace/user-preferences.html?lang=en)
- [Workspace FAQs](https://experienceleague.adobe.com/docs/analytics/analyze/home.html?lang=en#workspace-faq)
	- o [Frequently asked questions](https://experienceleague.adobe.com/docs/analytics/analyze/analysis-workspace/workspace-faq/faq.html?lang=en)
	- o [Optimize Analysis Workspace performance](https://experienceleague.adobe.com/docs/analytics/analyze/analysis-workspace/workspace-faq/optimizing-performance.html?lang=en)
	- o [Error messages](https://experienceleague.adobe.com/docs/analytics/analyze/analysis-workspace/workspace-faq/error-messages.html?lang=en)
	- o [Analysis Workspace limitations](https://experienceleague.adobe.com/docs/analytics/analyze/analysis-workspace/workspace-faq/aw-limitations.html?lang=en)
	- o [Administration requirements](https://experienceleague.adobe.com/docs/analytics/analyze/analysis-workspace/workspace-faq/frequently-asked-questions-analysis-workspace.html?lang=en)
	- o [Accessibility in Analysis Workspace](https://experienceleague.adobe.com/docs/analytics/analyze/analysis-workspace/workspace-faq/aw-accessibility.html?lang=en)